# WYCATS

# Treasurer User Group Conference

March 11<sup>th</sup>, 2009 Pinedale, WY

Independent Software

1

# Welcome

#### **Introductions**

- Independent Software Solutions, Inc.
- Big Horn County
- Hot Springs County
- Sublette County
- Teton County
- Uinta County

Independent Software

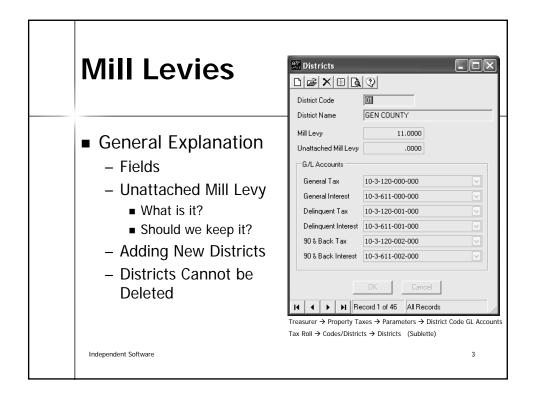

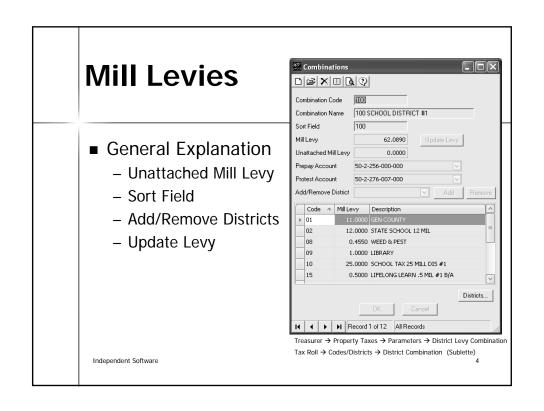

#### **Mill Levies**

- Live vs. History Tables
  - History
    - Reports
    - Notices
    - Tax Roll Screen (If Year Exists)
  - Live
    - Disbursements
    - New Or Non-Existent Districts
  - Live Table = Current Mill Levies
  - Live Table Must Be Updated Manually

Independent Software

5

#### **Mill Levies**

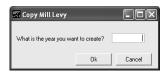

Treasurer  $\rightarrow$  Property Taxes  $\rightarrow$  Copy Mill Levy
Tax Roll  $\rightarrow$  Tax Roll Maintenance  $\rightarrow$  Copy Mill Levy (Sublette)

- Copy Mill Levies
  - Uses Live Table Data
  - Run After Updating Live Table
  - Demo Create Year
  - Updating Mill Levies

Independent Software

#### **Disbursements**

- Disburse Using Live Table
- Posting Deposit Register
- Apportion Taxes
  - Explanation
  - Demo

Independent Software

,

#### **Disbursements** Apportion Taxes Collected Posting Year: 2009 Rounding Account: 10-3-120-000-000 Description: Dis... GL Account Description 00-0-000-000-000 00-0-000-000-000 00-0-000-000-000 00-0-000-000-000 413 00-0-000-000-000 00-0-000-000-000 00-0-000-000-000 600 00-0-000-000-000 00-0-000-000-000 00-0-000-000-000 Ok Close GL → Apportion Taxes Independent Software $GL \rightarrow GL$ Posting $\rightarrow$ Apportion Taxes (Sublette)

#### Tax Rollover

- General Overview
  - Assessor Creates Access Database
  - Assessor Creates Reports For Balancing
  - Treasurer Updates Tax Roll Data
    - Mill Levies
    - Parameter For Tax Year
  - Treasurer Verifies Data
  - Treasurer Imports Data
  - Treasurer Creates Reports For Balancing

Independent Software

9

#### Tax Rollover - Access Database

- Tables
  - ASR\_VewTblTaxRollPlus
  - ASR\_VewTblTaxRollPlusAdjustments
  - $\ ASR\_VewTblTaxRollPlusLegal$
- Table Names Must Be Exact
- Views Can Be Created To Verify Data
- Database Must Be Saved In Accessible Location

Independent Software

## Tax Rollover - Import

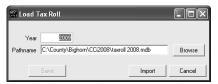

Treasurer → Property Taxes → Load Tax Roll

Tax Roll → Tax Roll Maintenance → Load Tax Roll (Sublette)

- Import
  - Prepares The Data
  - Prints Validation Reports
- Save Stores The Data In WYCATS

Independent Software

11

# Tax Rollover - Validation Reports

- Missing Parcels
  - The Assessor's Record Does Not Have Data In The Parcel Field
- Invalid Tax Amount
  - The Assessor's Record Does Not Have Any Tax or Special Tax
- Duplicate Parcels
  - The Parcel Already Existed In The Tax Roll Table For That Year (Pre-Paid)

Independent Software

#### Tax Rollover - Validation Reports

- Mixed Parcels
  - The District On Parcels That Need To Be Combined Do Not Match
- Missing Legal Description
  - The Assessor's Record Does Not Have Data In The Legal Description Table
- Assessor To Treasurer District Summary
  - Summarizes The Tax Amounts By District

Independent Software

13

#### Tax Rollover - Balancing

• Assessor To Treasurer

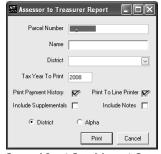

Treasurer → Property Taxes → Assessor to Treasurer Report

Tax Roll → Tax Roll Maintenance → Assessor to Treasurer Report (Sublette)

Independent Software

# Tax Rollover - Balancing

• Outstanding Taxes Due

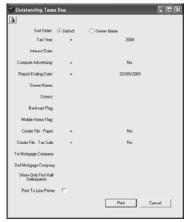

$$\label{thm:continuity} \begin{split} & \text{Treasurer} \Rightarrow \text{Property Taxes} \Rightarrow \text{Reports} \Rightarrow \text{Print Total Taxes Due} \\ & \text{Tax Roll} \Rightarrow \text{Reports} \Rightarrow \text{Outstanding Taxes Due} \end{aligned} \tag{Sublette}$$

Independent Software

15

#### LUNCH

□ Questions

Independent Software

#### **Permissions**

- Creating A New User
- Creating Groups
- Assigning Groups

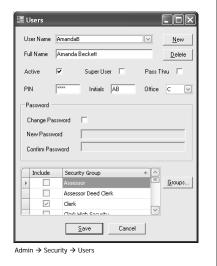

Independent Software

17

#### **Permissions**

- Access (Read Only vs. Applies To Specific Permission On Screen)
  - Example: CD\_DR\_POST
  - Enables Post Button On CD Deposit Register
  - Enables Modify And Delete After It Has Been Posted
- Add
- Modify
- Delete

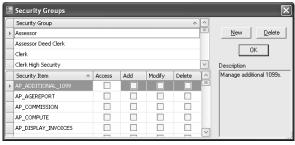

Independent Software

# Cash Refunds Transaction Codes Add to Tax Levy Add to Tax Levy Add to Tax Exceived Postopolor Postopolor P

Tax Roll → Codes/Districts → Transaction Codes (Sublette)

19

Independent Software

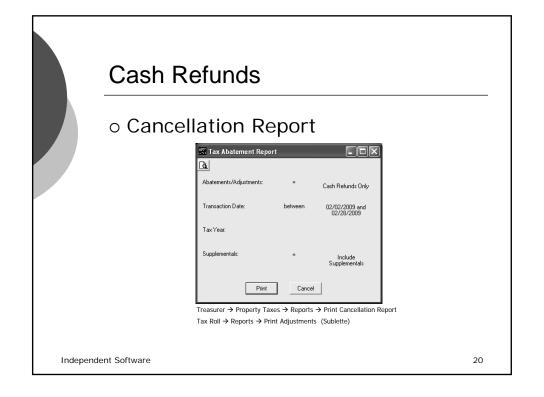

#### **Tax Sale**

- WYCATS Integration
  - Separate Program
  - Loads Current Outstanding Parcels
  - Automatically Records Transactions
  - Automatically Prints Receipts
  - Automatically Prints CPs
- Overview
  - How It Works
  - Demo

21

Independent Software

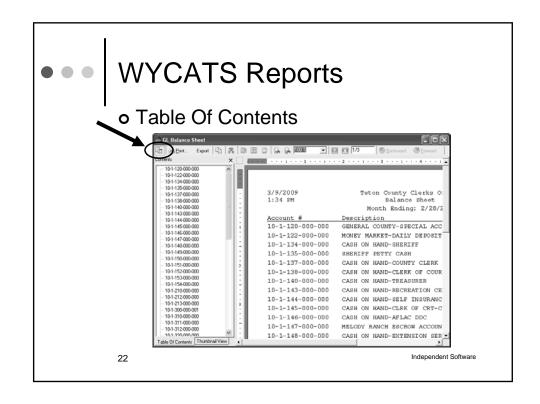

# WYCATS Reports

- o General Exporting
  - PDF
  - Excel
  - Text
- Procedure
  - Demo
  - File Security / Location Awareness
    - Local Drive vs. Network Drive
    - File / Folder Permissions

23 Independent Software

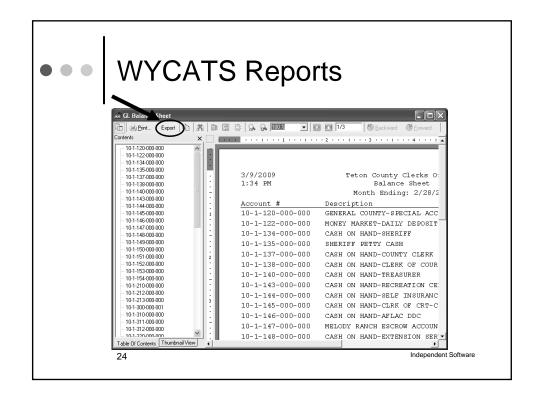

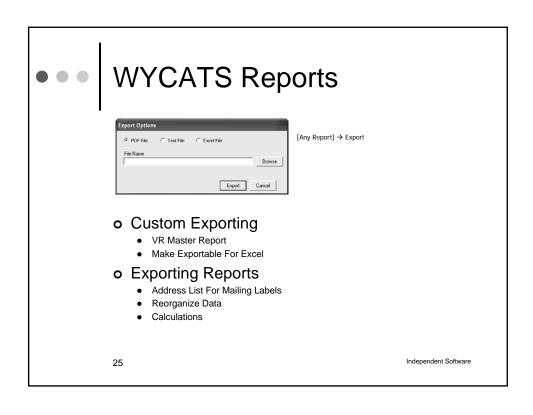

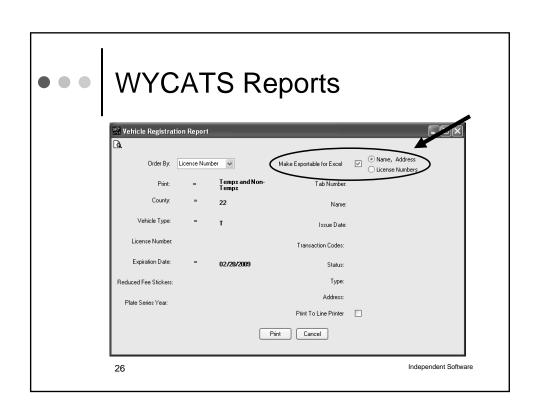

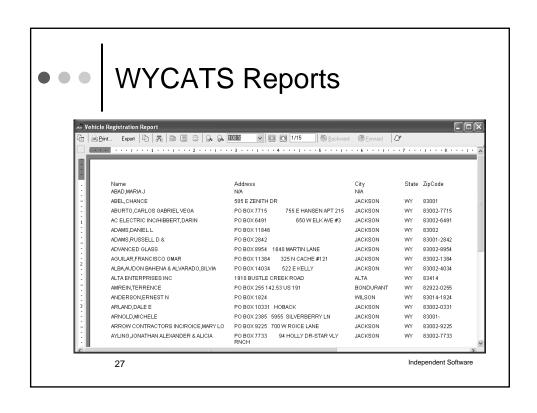

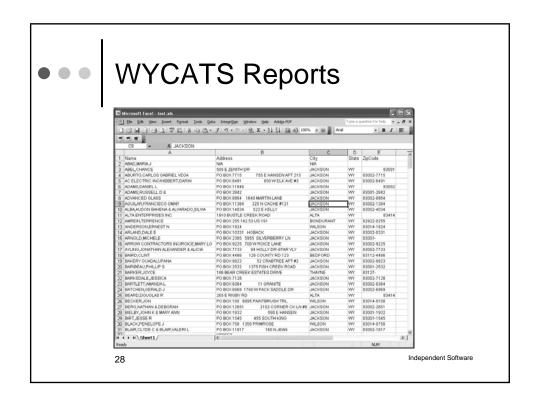

#### **BREAK**

□ Questions

Independent Software

29

#### **End Of Year**

- ◆ Preparation
  - -June End Of Month Is Complete
    - ◆Deposit Registers Are Complete
    - ◆Journal Entries Complete
    - ♦All GL Items Accounted For
    - ♦All Reports Printed
  - -Clerk Has Completed Year End
  - -GL Parameter Table Should Say "Clerk Closed"

Independent Software

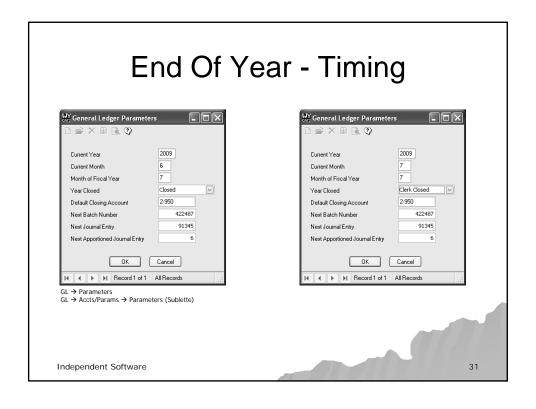

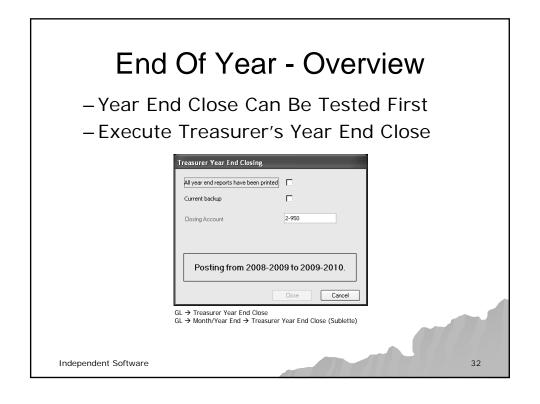

# End Of Year - Balancing

- ◆ Print Summary By Account Ending June
- ♦ Print YTD Journal Entries
- ◆ Print Summary By Account Ending July
- ◆ Validate Zero Balance In Expense And Revenue Accounts
- Amounts Should Have Moved To Fund Balance
- ◆ Validate Balance In Liability Accounts

Independent Software

33

# End Of Year - Complete

◆ Save Electronic Version Of Reports

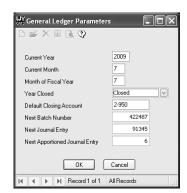

Independent Software

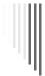

# **Crystal Reports**

- □ Data Dictionary
  - Tables (Prefixes AP, PR, VR…)
  - Fields
    - Types
    - □ IDs
    - Storage Fields
    - □ Linked Fields (Foreign Keys)
      - 1-M Relationship
      - M-M Relationship

Independent Software

35

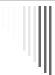

# **Crystal Reports**

- □ Overview
- □ Data Selection
- □ Sample Reports

Independent Software

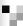

# **New Implementation**

- Barcodes / Signatures
  - □ Equipment
  - □ Demo
- Web Interface
  - □ <a href="https://www.oregondmv.com/OrDMVeGovWeb/servlet/">https://www.oregondmv.com/OrDMVeGovWeb/servlet/</a> /MasterControllerServlet
- Excel Imports
- Others Ideas??

Independent Software

37

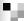

#### **Presentation Documents**

- PowerPoint Presentation
- PDF Of PowerPoint Presentation
- Data Dictionary

http://www.iss-providers.com/DocumentsUI.aspx

Independent Software